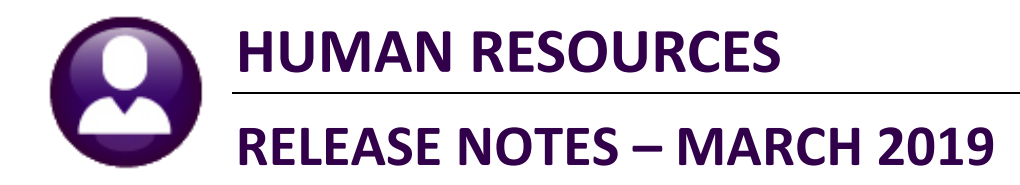

This document explains new product enhancements added to the ADMINS Unified Community for Windows HUMAN **RESOURCES** system.

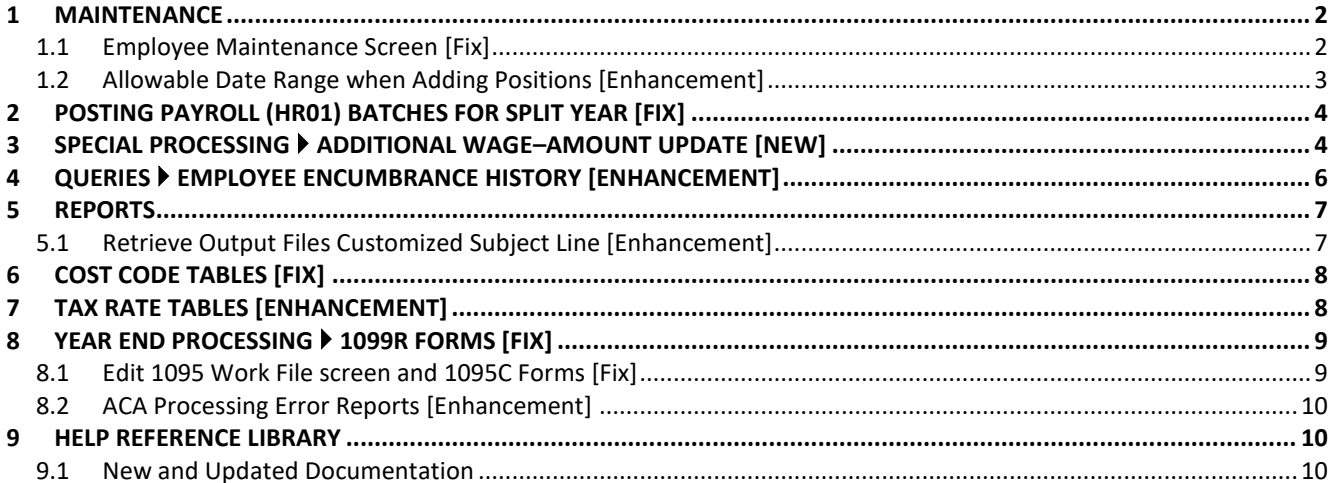

### <span id="page-1-0"></span>**1 MAINTENANCE**

When an employee was added, the file used for doing a lookup was not being updated properly. This caused confusion when trying to use the lookup to find this employee right after they were added. **ADMINS** corrected this, so now after adding an employee, they will be immediately available via the lookup window.

### <span id="page-1-1"></span>**1.1 Employee Maintenance Screen [Fix]**

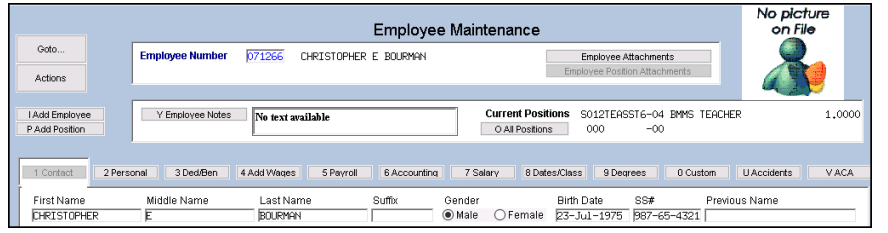

For example, the employee # 071266, Christopher Bourman is added in the Employee Maintenance screen:

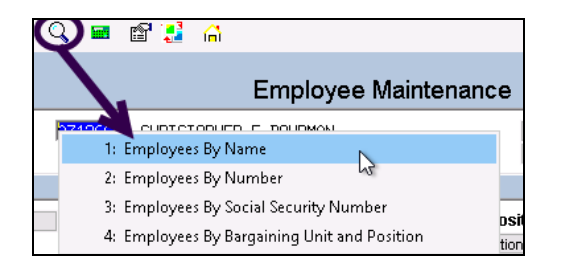

Exit the screen and return later to add or change data; use the lookup (this example uses name, but any lookup applies) to find the employee:

| Employees By Name          |                                          |                                                            |                   |     |                        |                       |                       | $\times$  |
|----------------------------|------------------------------------------|------------------------------------------------------------|-------------------|-----|------------------------|-----------------------|-----------------------|-----------|
| Name                       | Position<br>Enp#                         | Desription                                                 | TS Group          |     | TS Access TermDate     | PreviousName          | <b>SS#</b>            | Tof       |
| BOUCHER, MICHAEL H         | 002004 T801POLDETL-05 POLICE DETAIL      |                                                            | TOWN - POL        | Yes | 28-Feb-2018            |                       | $001 - 10 - 1287$     | $\lambda$ |
| BOUCHER, MICHAEL H JR      |                                          | 006004 X999TERTERM-01 UNASSIGNED POSITION                  | SCHOOL-SCHOOL     | Yes | 22-Apr-1998            |                       | $001 - 10 - 1959$     |           |
| BOUDREAU, LANRENCE M       |                                          | 002695 X999TERTERM-01 UNASSIGNED POSITION                  | TOWN<br>$-POL$    | Yes | 31-Dec-2004 TERMINATED |                       | $001 - 10 - 1378$     |           |
| BOUDREAU-MCALISTER, LYNN L |                                          | 070493 S012ABAABAS-02 APPLIED BEHAVIOR ANALYSIS TECHNICIAN | SCHOOL-SOUT       | Yes | 22-Jun-2016            |                       | $001 - 10 - 4138$     |           |
| BOULTENHOUSE, KEITH W      | 003000 T172PLNR0RD-01 PLANNTNG ROARD     |                                                            | -TOWN<br>TOWN     | Yes | 30-Jun-2010            |                       | $001 - 10 - 1676$     |           |
| BOULTENHOUSE, LYNN M       |                                          | 007785 X999TERTERM-01 INGSSTGNED POSTTTON                  | SCHOOL-SCHOOL     | Yes | 30-Jun-2008 TERMINATED |                       | $001 - 10 - 2506$     |           |
| BOULTON, KEITH J           | 070713 S006ILASPED-06 ILA - 10 MONTH     |                                                            | SCHOOL-BHS        | Yes | 07-Jan-2015            |                       | $001 - 10 - 4358$     |           |
| BOULTON, KEITH J           |                                          | 070713 S005ABATECH-01 APPLIED BEHAVIOR ANALYSIS TECHNICIAN | SCHOOL-STAL       | Yes | 04-Aug-2015            |                       | $001 - 10 - 4358$     |           |
| BOULTON, LANRENCE E        |                                          | 003017 X999TERTERM-01 UNASSIGNED POSITION                  | TOWN -DPW         | Yes | 15-Aug-2008 TERMINATED |                       | $001 - 10 - 1693$     |           |
| <b>BOURGEOIS, LYNN</b>     | 071099 S009ILASUBS-01 SUBSTITUTE ILA     |                                                            | SCHOOL-SCHOOL     | Yes |                        |                       | $001 - 10 - 4744$     |           |
| <b>BOURGEOIS, LYNN</b>     | 071099 S009SPDBLISM-04 BLIS MONTTOR SLIB |                                                            | SCHOOL-SCHOOL Yes |     |                        |                       | $001 - 10 - 4744$     |           |
| <b>BOURGUE, MARIE</b>      |                                          | 010093 X999TERTERM-01 UNASSIGNED POSITION                  | SCHOOL-SCHOOL Yes |     | 10-Jun-1998 TERMINATED |                       | $001 - 10 - 2814$     |           |
| <b>BOUVIER, KAREN L</b>    |                                          | 070578 S005SPCMATH-01 MATH SPECTALTST 21 PAY               | SCHOOL-STAL       | Yes | 21-Aug-2014            |                       | $001 - 10 - 4223$     |           |
| BOUVIER, MICHAEL R.        |                                          | 009991 X999TERTERM-01 UNASSIGNED POSITION                  | SCHOOL-SCHOOL     | Yes | 01-Jan-2001 TERMINATED |                       | $001 - 10 - 2718$     |           |
| <b>BOWLES, LYNN M</b>      |                                          | 070127 S009TEASLIBS-01 SUBSTITUTE TEACHER                  | SCHOOL-SCHOOL     | Yes | 30-Sep-2011            |                       | $001 - 10 - 3772$     |           |
| BOXOLD, LANRENCE E.        |                                          | 010063 X999TERTERM-01 UNASSIGNED POSITION                  | SCHOOL-SCHOOL     | Yes | 01-Jan-2001 TERMINATED |                       | 001-10-2785           |           |
| BOYAN, KEITH A             |                                          | 002206 X999TERTERM-01 UNASSIGNED POSITION                  | TOWN<br>$-$ POL   | Yes | 15-Dec-1999            |                       | $001 - 10 - 1325$     |           |
| BOYAN, KEITH F             |                                          | 007701 X999TERTERM-01 UNASSIGNED POSITION                  | TOWN<br>$-$ POL   | Yes | 29-Dec-1999            |                       | $001 - 10 - 2423$     |           |
| BOYAN, LAWRENCE A          |                                          | 007186 X999TERTERM-01 UNASSIGNED POSITION                  | SCHOOL-KEOU       | Yes | 31-Aug-2005 TERMINATED |                       | $001 - 10 - 2311$     |           |
|                            |                                          |                                                            |                   |     | <b>OK</b>              | <b>Find</b><br>Search | <b>Help</b><br>Cancel | Eof       |

**Figure 1 Before – The new employee "Bourman" was not found in the lookup**

| Employees By Name      |                                           |                                               |                        |                    |                        |                       |                   | ×   |
|------------------------|-------------------------------------------|-----------------------------------------------|------------------------|--------------------|------------------------|-----------------------|-------------------|-----|
| Name                   | Position<br>Enp#                          | Desription                                    | TS Group               | TS Access TermDate |                        | PreviousNane          | SS*               | Tof |
|                        |                                           |                                               |                        |                    |                        |                       |                   |     |
| <b>BOURGEOIS, LYNN</b> | 071099 S009SPDBLISM-04 BLIS MONTTOR SLIB  |                                               | SCHOOL-SCHOOL          | Yes                |                        |                       | $001 - 10 - 4744$ |     |
| BOURNAN, CHRISTOPHER E | 071266 S012TEASST6-04 RMMS TEACHER        |                                               | SCHOOL-STAL            | Yes                |                        |                       | 987-65-4321       |     |
| BOURQUE, MARIE         | 010093 X999TERTERM-01 UNASSIGNED POSITION |                                               | SCHOOL-SCHOOL          | Yes                | 10-Jun-1998 TERMINATED |                       | $001 - 10 - 2814$ |     |
| BOLMIER, KAREN L       |                                           | 070578 S005SPCMATH-01 MATH SPECIALIST 21 PAY  | SCHOOL-STAL            | Yes                | 21-Aug-2014            |                       | $001 - 10 - 4223$ |     |
| BOUVIER, MICHAEL R.    | 009991 X999TERTERM-01 UNASSIGNED POSITION |                                               | SCHOOL-SCHOOL          | Yes                | 01-Jan-2001 TERMINATED |                       | $001 - 10 - 2718$ |     |
| <b>ROW FS. LYNN M</b>  | 070127 S009TEASIRS-01 SUBSTITUIE TEACHER  |                                               | SCHOOL-SCHOOL          | Yes                | 30-Sep-2011            |                       | $001 - 10 - 3772$ |     |
| BOXOLD, LAWRENCE E.    | 010063 X999TERTERM-01 INASSIGNED POSITION |                                               | SCHOOL-SCHOOL          | Yes                | 01-Jan-2001 TERMINATED |                       | $001 - 10 - 2785$ |     |
| BOYAN, KEITH A         | 002206 X999TERTERM-01 UNASSIGNED POSITION |                                               | <b>TOWN</b><br>$-$ POL | Yes                | 15-Dec-1999            |                       | $001 - 10 - 1325$ |     |
| BOYAN, KEITH F         | 007701 X999TERTERM-01 UNASSIGNED POSITION |                                               | TOWN<br>$-$ POL        | Yes                | 29-Dec-1999            |                       | $001 - 10 - 2423$ |     |
| BOYAN, LAWRENCE A      | 007186 X999TERTERM-01 UNASSTGNED POSTTTON |                                               | SCHOOL-KEOLL           | Yes                | 31-Aug-2005 TERMINATED |                       | $001 - 10 - 2311$ |     |
| BOYAN, LYNN H          | 000208 X999TERTERM-01 UNASSIGNED POSITION |                                               | SCHOOL-SCHOOL          | Yes                | 28-Nov-2000            |                       | $001 - 10 - 1057$ |     |
| BOYD, MICHAEL S        | 070174 T801POLDETL-05 POLICE DETAIL       |                                               | <b>TOWN</b><br>$-$ POL | Yes                | 01-Nov-2012            |                       | $001 - 10 - 3819$ |     |
| <b>BOYER, KAREN J</b>  |                                           | 071250 SOO5SPDSPED-01 STALL BROOK SPED 26 PAY | SCHOOL-STAL            | Yes                |                        |                       | 001-10-4895       |     |
| BOYLE, LAWRENCE E      | 071057 S012TEARMMS-02 RMS TEACHER 21 PAYS |                                               | SCHOOL-BMMS            | Yes                |                        |                       | $001 - 10 - 4702$ |     |
| BOYLE, LANRENCE E      | 071057 S012TEABMMS-01 BMS TEACHER 26 PAYS |                                               | SCHOOL-BMMS            | Yes                | 01-Aug-2018            |                       | $001 - 10 - 4702$ |     |
| BOYLE, LAWRENCE L      | 009812 X999TERTERM-01 UNASSIGNED POSITION |                                               | SCHOOL-SCHOOL          | Yes                | 30-Jun-1996            |                       | $001 - 10 - 2629$ |     |
| BOYLE-EREN. KEITH J    | 070599 S009TEASURS-01 SUBSTITUTE TEACHER  |                                               | SCHOOL-SCHOOL          | Yes                | 18-Mau-2015            |                       | $001 - 10 - 4244$ |     |
| BOYNTON HALSEY. LYNN   | 010137 X999TERTERM-01 INASSTGNED POSTTTON |                                               | SCHOOL-SCHOOL          | Yes                | 01-Jan-2001 TERMINATED |                       | $001 - 10 - 2857$ |     |
| BRACKEN, MICHAEL J     | 070816 T801POLDETL-05 POLICE DETAIL       |                                               | TOWN<br>-POL           | Yes                |                        |                       | $001 - 10 - 4461$ |     |
|                        |                                           |                                               |                        |                    |                        |                       |                   |     |
|                        |                                           |                                               |                        |                    |                        |                       |                   |     |
|                        |                                           |                                               |                        |                    | 0K                     | Search<br><b>Find</b> | Help<br>Cancel    | Eof |

**Figure 2 After – the new employee "Bourman" appears in the lookup immediately after being added or edited**

[ADM-AUC-HR-10061]

#### <span id="page-2-0"></span>**1.2 Allowable Date Range when Adding Positions [Enhancement]**

When adding a position, the date of hire must be entered, and entry is restricted to a defined date range. To work around this, the user adding the position could enter a date within the defined range, and then go to the dates/class tab to enter the actual date.

To eliminate these extra steps, **ADMINS** added two new module control values that will define the allowable date range when adding positions in the employee maintenance screen; each may be modified to suit the needs of your location. Select **Human Resources Module Maintenance Human Resources Module Control** to access the feature (which may be used only by **"Super Users"** with a security level of 20 or above – contact the local **Super-User** or *<support@admins.com>*):

|                | [ MUC] 7990-Human Resources Module Control [theresa]                                                                                              |                |        |
|----------------|----------------------------------------------------------------------------------------------------|----------------|--------|
| ∥ File         | Edit Ledgers Purchase-Orders Accounts-Payable Fixed-Assets Human-Resources Budget Collections Tax Motor-Excise Misc-Billing System Favorites Help |                |        |
|                | ▌ <sub></sub> ▒▒▕▒▅▏ <sup>▕</sup> ▏◆ ◆ <sup></sup> ₩ ≝ ₩ Ŷ ▒ ▒ ۞▕▒▒▏▒                                                                             |                |        |
|                |                                                                                                    |                |        |
|                | Human Resources Module Control                                                                                                    |                |        |
| Goto           | Sea# Description                                                                                                    | <b>JAnswer</b> |        |
| <b>Actions</b> | 6164 # Days prior to Today to allow adding Positions                                                                                              | 180            | $\sim$ |
|                | 6165 # Days forward from Today to allow adding Positions<br>160                                                                                   |                |        |

<span id="page-2-1"></span>**Figure 3 Module Control #s 6164 and 6165 control date range for adding employees**

If a position is added with a date outside of the range limits, a message will be displayed:

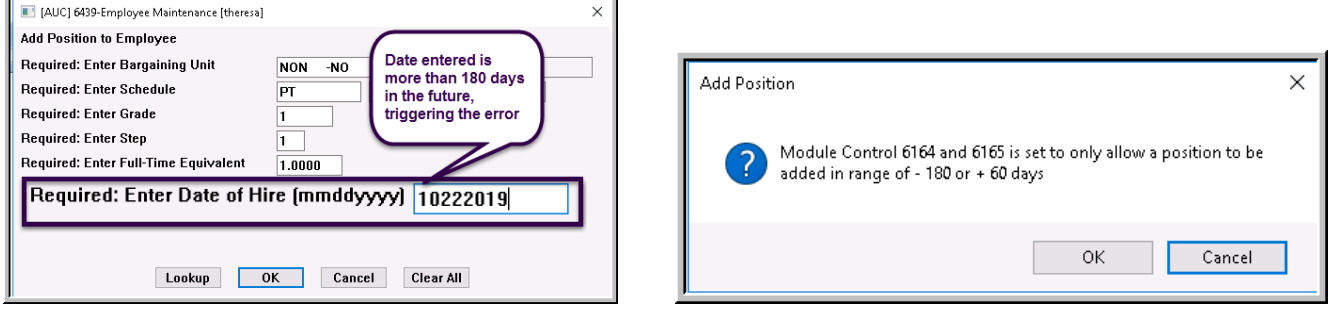

**Figure 4 Example of entering a date outside the defined limits**

The system will redisplay the prompt, allowing the entry of a date within the limits. Or, the operation may be cancelled, and the module control values set to expand the allowable dates. When installed with the software update, the values will be set to 180 days prior and 60 days forward as shown in [Figure 3.](#page-2-1)

[ADM-AUC-HR-10068]

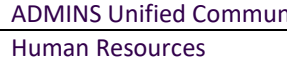

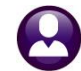

## <span id="page-3-0"></span>**2 POSTING PAYROLL (HR01) BATCHES FOR SPLIT YEAR [Fix]**

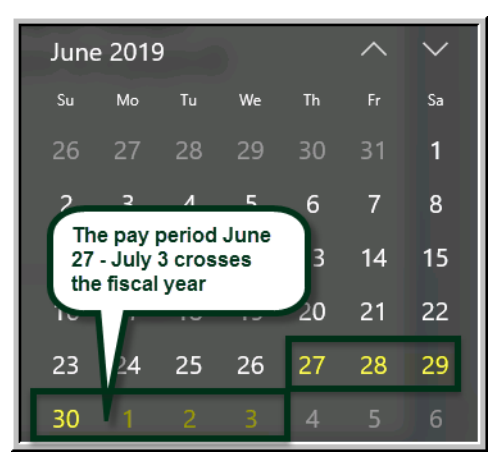

**ADMINS** changed how the GL batch numbers are created from the warrant for split year payrolls. For example, in calendar year 2019, for sites that pay from Thursday to Wednesday each week, there will be transactions dated **June 27 – June 30**, posted under batch number **"######",** and transactions dated **July 1 – July3** posted under batch **"######1"**. This will make the posting easier to track through the system when there is a pay period that spans fiscal years.

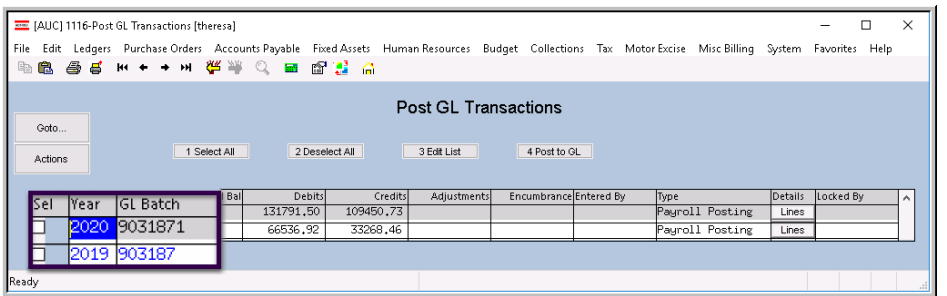

The "old" year will use the warrant # for the GL batch number; the "new" year will use the warrant # with a "1" appended.

**Figure 5 GL Transactions showing batch number 903187 for the old fiscal year and 9031871 for the new fiscal year**

[ADM-AUC-GL-8298]

## <span id="page-3-1"></span>**3 SPECIAL PROCESSING ADDITIONAL WAGE–AMOUNT UPDATE [New]**

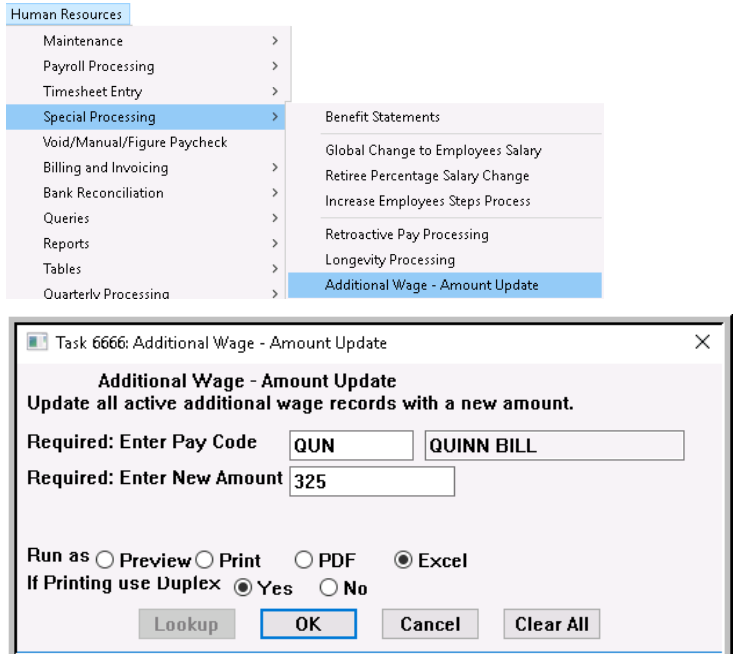

To facilitate annual amount changes for wages paid as an additional wage, **ADMINS** added a process to update all active additional wage records with a new amount. All employee records with an additional wage set up can be updated en masse via this process. Select **Human Resources Special Processing Additional Wage–Amount Update**.

A prompt will pop up and require the pay code and the new amount. Decimal places are allowed; if none are entered, the system will set the amount as whole dollars, so entering 325 will result in the wage being set to \$325.00 on the Additional Wages tab of the Employee Maintenance screen.

| X                                                     | Ы<br>k7        | $\bullet$ (N $\circ$ ) $\bullet$ |                                    |            | AddWage Update 6666 THERESA[4].xml - Microsoft Excel |      |             |                    |       |            |             |                           |                                      |                         | ×            |
|-------------------------------------------------------|----------------|----------------------------------|------------------------------------|------------|------------------------------------------------------|------|-------------|--------------------|-------|------------|-------------|---------------------------|--------------------------------------|-------------------------|--------------|
|                                                       | File.          | Page Layout<br>Insert<br>Home    | Formulas                           | Data       | Review                                               | View |             |                    |       |            |             |                           |                                      | Ø<br>♡<br>$\equiv$      | 中<br>23      |
|                                                       | A1             | $\mathbf{v}$ (m)                 | $f_x$<br>Employee#                 |            |                                                      |      |             |                    |       |            |             |                           |                                      |                         | $\checkmark$ |
|                                                       | А              | B.                               | $\mathcal{C}$                      | D.         | E                                                    | F    | G           | H                  |       | J KLM      | N           | $\circ$                   |                                      | P                       |              |
|                                                       | Employee# Name |                                  | Position                           |            | PayCode Description Sea# StartDate StopDate          |      |             | и                  | 2     | 3'4'5      |             | Amount New Amount Account |                                      |                         |              |
| $\overline{2}$                                        | 000092         | LUSSIER, LYNN M                  | T210POLDET-01                      | QUN        | QUINN BILL                                           |      | 4 7/1/2017  |                    | WE WS |            | 325.00      |                           | 325.00 1000-210-0000-002-00-00-51800 |                         |              |
| 3 <sup>600</sup>                                      |                | COSTELLO, MICHAEL J JR           | T210POLOFT                         | $-11$      | QUINN BILL                                           |      | 4 7/1/2017  |                    | ME WS |            | 325.00      | 325.00                    |                                      | 12.0000-002-00-00-51800 |              |
|                                                       |                | <b>ACHAEL B</b>                  |                                    |            | <b>WAIN BILL</b>                                     |      | 149         |                    |       |            | 325.00      |                           |                                      | 100-00-51800            |              |
|                                                       | <b>U00302</b>  | huL                              | JLOFF-12 QUN                       |            |                                                      |      |             | V <sub>VL</sub>    |       |            |             |                           | نايا-1000-210 000. دعا               |                         |              |
| 6                                                     | 000302         | ROLLS, MIG.                      | T210POLSGT-01                      | <b>QUN</b> | QUIN <sub>2</sub>                                    |      | J1/1/2017   |                    | WE WS |            |             |                           | 325.00 1000-210-0000-002-00 J        |                         |              |
| $\overline{7}$                                        | 000307         | AYOTTE, KEITH JR                 | T210POLSGT-05 QUN                  |            | QUINN BILL                                           |      | 4 7/1/2017  |                    | WE W5 |            | 325.00      |                           | 325.00 1000-210-0000-002-00-00-51800 |                         |              |
| 8                                                     | 000311         | CORTES, LAWRENCE L               | T210POLOFF-01 QUN                  |            | QUINN BILL                                           |      | 4 7/1/2017  |                    | WE WS |            | 325.00      |                           | 325.00 1000-210-0000-002-00-00-51800 |                         |              |
| 9                                                     | 002012         |                                  |                                    |            | <b>INN BILL</b>                                      |      | 4 7/1/2017  |                    | WE W5 |            | 325.00      |                           | 325.00 1000-210-0000-002-00-00-51800 |                         |              |
|                                                       | 10 002012      | Update Additional Wage Amount    |                                    |            | <b>JINN BILL</b>                                     |      | 5 6/28/2018 |                    | WE WS |            | 325.00      |                           | 325.00 1000-210-0000-002-00-00-51800 |                         |              |
|                                                       | 11 002190      | м                                |                                    |            | <b>INN BILL</b>                                      |      | 2 7/1/2017  |                    | WE WS |            | 325.00      |                           | 325.00 1000-210-0000-002-00-00-51800 |                         |              |
|                                                       | 12 002212      | M                                |                                    |            | <b>INN BILL</b>                                      |      | 4 7/1/2017  |                    | WE WS |            | 325.00      |                           | 325.00 1000-210-0000-002-00-00-51800 |                         |              |
|                                                       | 13 002240      | $\mathbf{D}$                     | Do you want to post these changes? |            | <b>JINN BILL</b>                                     |      | 1 12/7/2009 |                    | WE WS |            | 325.00      |                           | 325.00 1000-210-0000-002-00-00-51800 |                         |              |
|                                                       | 14 002244      | G<br>Click YES to Post           |                                    |            | <b>JINN BILL</b>                                     |      | 3 7/1/2017  |                    | WE WS |            | 325.00      |                           | 325.00 1000-210-0000-002-00-00-51800 |                         |              |
|                                                       | 15 002702      | T.<br>Click NO to Abort          |                                    |            | <b>INN BILL</b>                                      |      | 4 7/1/2017  |                    | WE WS |            | 325.00      |                           | 325.00 1000-210-0000-002-00-00-51800 |                         |              |
|                                                       | 16 002782      | м                                |                                    |            | <b>INN RILL</b>                                      |      | 4 7/1/2017  |                    | WE WS |            | 325.00      |                           | 325.00 1000-210-0000-002-00-00-51800 |                         |              |
|                                                       | 17 006330      | Di                               |                                    |            | INN RILL                                             |      | 3 7/1/2017  |                    | WE WS |            | 325.00      |                           | 325.00 1000-210-0000-002-00-00-51800 |                         |              |
|                                                       | 18 009326      | D                                |                                    |            | INN BILL                                             |      | 4 7/1/2017  |                    | WE WS |            | 325.00      |                           | 325.00 1000-210-0000-002-00-00-51800 |                         |              |
|                                                       | 19 009331      | M                                |                                    |            | <b>INN BILL</b>                                      |      | 1 11/2/2010 |                    | WE WS |            | 325.00      |                           | 325.00 1000-210-0000-002-00-00-51800 |                         |              |
| 20                                                    | 009331         | м                                | $Yes -$                            | No.        | <b>JINN BILL</b>                                     |      | 1 11/2/2010 |                    | WE WS |            | 325.00      |                           | 325.00 1000-210-0000-002-00-00-51800 |                         |              |
| 21                                                    | 009331         |                                  |                                    |            | <b>INN BILL</b>                                      |      | 2 1/1/2015  |                    | WE WS |            | 325.00      |                           | 325.00 1000-210-0000-002-00-00-51800 |                         |              |
| 22                                                    |                |                                  |                                    |            |                                                      |      |             |                    |       |            |             |                           |                                      |                         |              |
| 23                                                    |                | Total 20                         |                                    |            |                                                      |      |             |                    |       |            |             |                           |                                      |                         |              |
| $\overline{\phantom{a}}$<br>$M \leftarrow \mathbf{A}$ | H              | やコノ<br>Hrempwagupd               |                                    |            |                                                      |      |             |                    | ∏⊣    |            |             | Ш                         |                                      |                         | ъM           |
| Ready                                                 |                |                                  |                                    |            |                                                      |      |             | Average: 10744.325 |       | Count: 257 | Sum: 859546 | 田回凹                       | $100%$ $(-)$                         | Ð                       | Œ            |

**Figure 6 The process produces a report, and prompts to review before posting the changes**

Once posted, the change is evident on the **Employee Maintenance**  $\blacktriangleright$  **[4 Add Wages]** screen.

| [AUC] 6443-Employee Maintenance [theresa]                                                                                                    |                                           |   |                    |                                                   |                   |                     |    |                                |                      |               |                                                           |                                       |                       | O            | X     |
|----------------------------------------------------------------------------------------------------|-------------------------------------------|---|--------------------|---------------------------------------------------|-------------------|---------------------|----|--------------------------------|----------------------|---------------|-----------------------------------------------------------|---------------------------------------|-----------------------|--------------|-------|
| Edit Ledgers Purchase-Orders Accounts-Payable Fixed-Assets Human-Resources Budget Collections Tax Motor-Excise Misc-Billing System Favorites Help<br>File |                                           |   |                    |                                                   |                   |                     |    |                                |                      |               |                                                           |                                       |                       |              |       |
| 眙                                                                                                    |                                           |   |                    |                                                   |                   |                     |    |                                |                      |               |                                                           |                                       |                       |              |       |
|                                                                                                    |                                           |   |                    |                                                   |                   |                     |    |                                | Employee Maintenance |               |                                                           |                                       | No picture<br>on File |              |       |
| Goto<br>Actions                                                                                                    | <b>Employee Number</b><br><b>Position</b> |   | <b>boo302</b>      | MICHAEL B ROLLS<br>T210POLSGT -01 POLICE SERGEANT |                   |                     |    |                                | 2 Of 2               |               | Employee Attachments (14)<br>Employee Positon Attachments |                                       |                       |              |       |
| J Add Code<br>K Delete Code                                                                                                    |                                           |   |                    |                                                   |                   |                     |    |                                |                      |               |                                                           |                                       |                       |              |       |
| 1 Contact<br>2 Personal                                                                                                    | 3 Ded/Ben                                 |   | 4 Add Wages        | 5 Payroll                                         | 6 Accounting      |                     |    | 7 Salary                       |                      | 8 Dates/Class | 9 Degrees                                                 | 0 Custom                              | U Accidents           |              | V ACA |
|                                                                                                    |                                           |   |                    |                                                   |                   | --- Pav Periods --- |    |                                |                      |               |                                                           |                                       |                       |              |       |
| Description<br>Pay Code                                                                                                    |                                           |   | Seq Start Date     | <b>End Date</b>                                   | $ 2\rangle$       | lB.<br> 4           | 15 |                                | Amount Account       |               |                                                           |                                       |                       | Enc. Balance |       |
| QUN<br>QUINN BILL                                                                                                    |                                           |   |                    | 01-Jul-2016 30-Jun-2017                           |                   |                     |    |                                |                      |               |                                                           | 128.64 1000-210-0000-002-00-00-51800  |                       |              |       |
| QUN<br>QUINN BILL                                                                                                    |                                           | b |                    | 01-Jul-2017 01-Jul-2017                           |                   |                     |    |                                |                      |               |                                                           | 131,20  1000-210-0000-002-00-00-51800 |                       |              |       |
| <b>QUN</b><br><b>QUINN BILL</b>                                                                                                    |                                           |   | $01 -$ Jul $-2017$ |                                                   | HE N <sub>5</sub> |                     |    |                                |                      |               |                                                           | 325.00 1000-210-0000-002-00-00-51800  |                       |              |       |
|                                                                                                    |                                           |   |                    |                                                   |                   |                     |    |                                |                      |               |                                                           |                                       |                       |              |       |
|                                                                                                    |                                           |   |                    |                                                   |                   |                     |    |                                |                      |               |                                                           |                                       |                       |              |       |
|                                                                                                    |                                           |   |                    |                                                   |                   |                     |    | <b>Status: Position Active</b> |                      |               |                                                           |                                       | Lkup                  |              | UP.   |

**Figure 7 [4 Add Wages] tab shows the new amount applied for each employee**

[ADM-AUC-HR-10041]

# <span id="page-5-0"></span>**4 QUERIES EMPLOYEE ENCUMBRANCE HISTORY [Enhancement]**

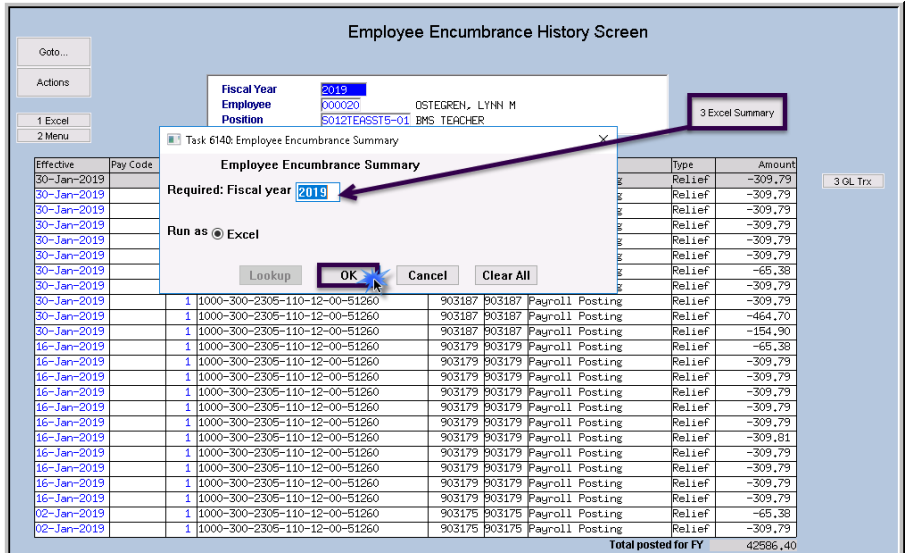

ADMINS added a new report to the Employee Encumbrance History screen.

Note: this button produces an Excel® report of *all* employees; the columns provided are described in the table below [Figure 8.](#page-5-1)

Timesheet security ensures that records will only be visible to authorized users with access to the employee's timesheet group.

<span id="page-5-1"></span>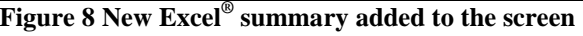

Ш

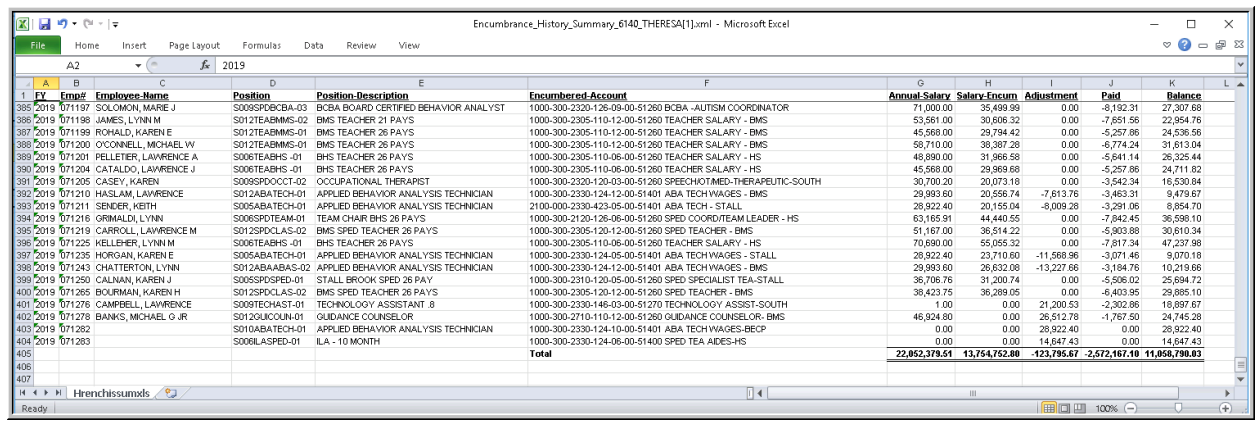

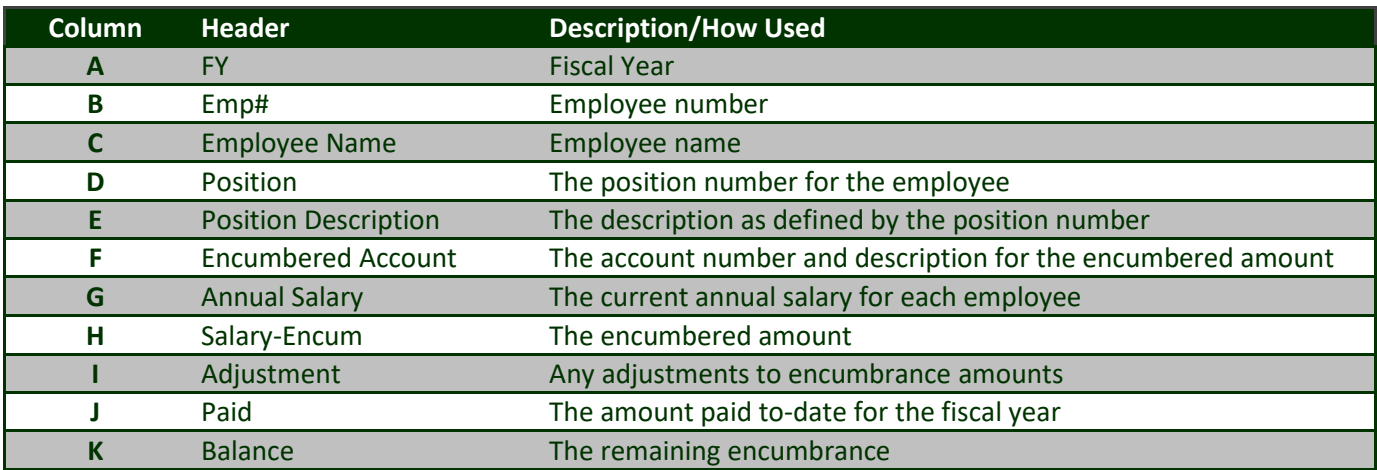

[ADM-AUC-HR-10067]

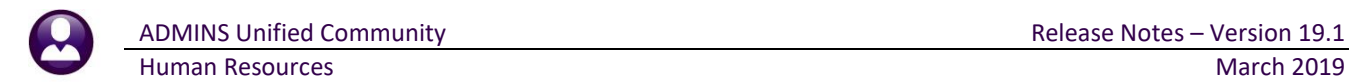

### <span id="page-6-0"></span>**5 REPORTS**

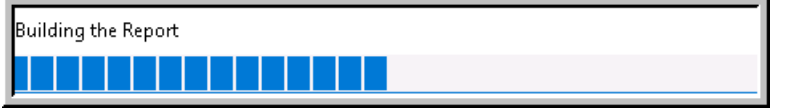

turned this feature off for now and will reinstate it at a later time.

A change was made for all reports. In the past, this progress bar image was displayed as reports were running. This was causing an issue with some **Excel®** reports; **ADMINS**

[ADM-AUC-SY-8093]

#### <span id="page-6-1"></span>**5.1 Retrieve Output Files Customized Subject Line [Enhancement]**

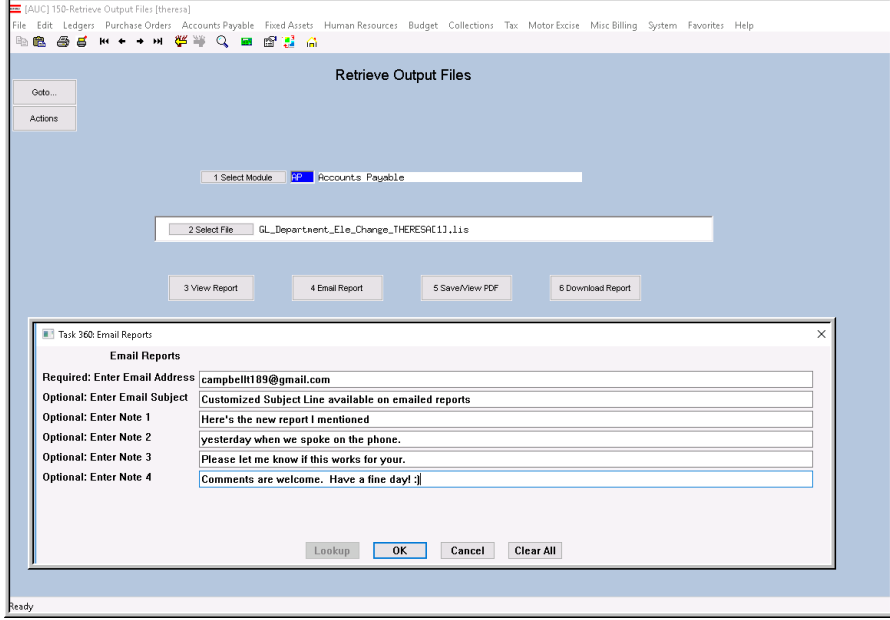

**ADMINS** offers the Retrieve Output file feature on every module, allowing all **AUC** users to send a report to any valid email address. With this software update, **ADMINS** is pleased to announce a *customized subject line* for email reports.

Select the file and click on **[4 Email Report]**. Fill in the prompts as shown in [Figure 9.](#page-6-2)

<span id="page-6-3"></span><span id="page-6-2"></span>**Figure 9 New Subject Line field is an optional field on the Email Reports form** 

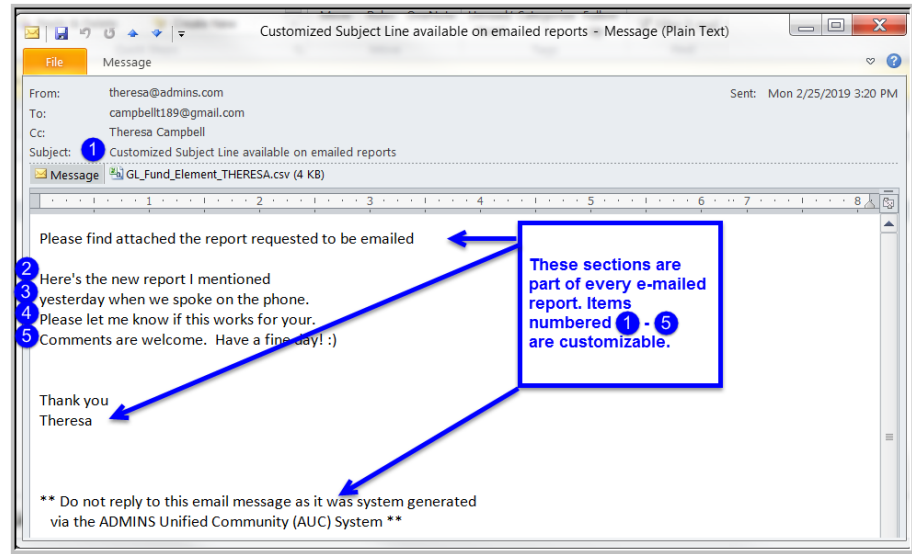

**Figure 10 Email with attached file**

The result is shown in [Figure 10.](#page-6-3) Most output formats (.lis, .xml, .xls) are converted to PDF prior to emailing. If mailing a .csv file, the .csv format is retained.

[ADM-AUC-SY-8084]

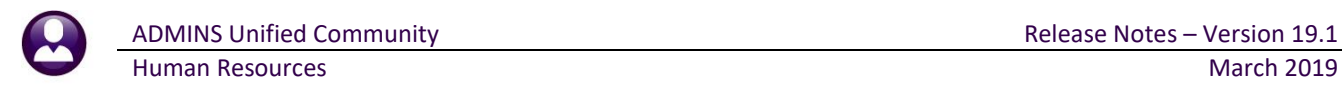

## <span id="page-7-0"></span>**6 COST CODE TABLES [Fix]**

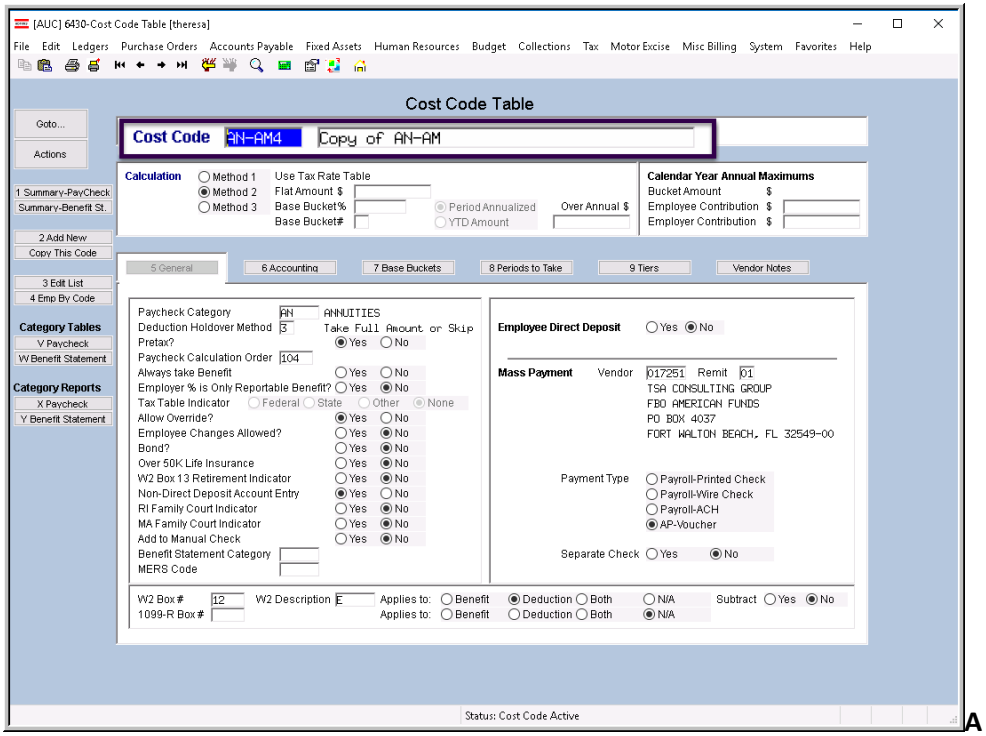

**ADMINS** was alerted to an error that occurred when repeatedly copying cost codes to create new cost codes. This was corrected and installed with the software update.

Now when copying cost codes to create new codes, the new code will be evident in the cost code field on the screen (see [Figure](#page-7-2)  [11\)](#page-7-2) and in the edit list (see [Figure 12\)](#page-7-3).

<span id="page-7-2"></span>**Figure 11 New cost codes copied properly**

| <b>X</b> | $17 - 11 = 12$ |                   |                          |                |           | CostCodeList 663Ccrosoft Excel |        |               |            |                               |                   |      |
|----------|----------------|-------------------|--------------------------|----------------|-----------|--------------------------------|--------|---------------|------------|-------------------------------|-------------------|------|
|          |                |                   |                          |                |           |                                |        |               |            |                               |                   |      |
|          | File.<br>Home  | prmulas<br>Insert | Miesir<br>Data<br>Review |                |           |                                |        |               |            |                               |                   |      |
|          | O24            | ۰                 |                          |                |           |                                |        |               |            |                               |                   |      |
|          |                | А                 | B                        | с              |           | Ε<br>D                         |        | G             | н          |                               | M                 | N    |
|          | Code           |                   | <b>Description</b>       | <b>Benefit</b> | Category  | <b>FlatAmt</b>                 | Pretax | Order# Status |            | <b>Liability Account</b>      | Tier IEE Tier IER |      |
| 17       | AN-AM          |                   | AMERICAN FUNDS           | AN             | ANNUITIES | 0.00Y                          |        |               | 104 Active | 1000-000-0000-000-00-00-21810 | 100.00            | 0.00 |
| 18       | AN-AM1         |                   | Copy of AN-AM            | AN             | ANNUITIES | 0.00Y                          |        |               | 104 Active | 1000-000-0000-000-00-00-21810 | 100.00            | 0.00 |
| 19       | AN-AM2         |                   | Copy of AN-AM            | AN             | ANNUITIES | 0.00Y                          |        |               | 104 Active | 1000-000-0000-000-00-00-21810 | 100.00            | 0.00 |
|          | 20 AN-AM3      |                   | Copy of AN-AM            | AN             | ANNUITIES | 0.00Y                          |        |               | 104 Active | 1000-000-0000-000-00-00-21810 | 100.00            | 0.00 |
| 21       | AN-AM4         |                   | Copy of AN-AM            | AN             | ANNUITIES | 0.00Y                          |        |               | 104 Active | 1000-000-0000-000-00-00-21810 | 100.00            | 0.00 |
|          | 22 AN-AME      |                   | AMERICAN FUND SERVIC     | AN             | ANNUITIES | 0.00Y                          |        |               | 104 Active | 1000-000-0000-000-00-00-21810 | 100.00            | 0.00 |

<span id="page-7-3"></span>**Figure 12 After – adding multiple cost codes using the [Copy Code] button works properly**

[ADM-AUC-HR-10059]

### <span id="page-7-1"></span>**7 TAX RATE TABLES [Enhancement]**

To accommodate the Rhode Island state changes to the taxation of supplemental wages, **ADMINS** changed the **Tax**  Rate table to allow a second check percentage. Access the table by clicking on **Human Resources**  $\triangleright$  **Tables**  $\triangleright$  **Tax Rate** and page down to the records for Rhode Island.

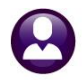

|                              | Tax Rate                                                                                                    |      |           |
|------------------------------|----------------------------------------------------------------------------------------------------|------|-----------|
| Goto<br>Actions<br>1-Add New | Tax Type <b>RT</b><br>Minimum Bucket Amount to Process Tax<br>RHODE ISLAND VOL WAGE ASSIGNMENT<br>Tax Table S<br>Annual Wages Exempt Amount<br>Single<br>Base Bucket Number<br>$\overline{3}$<br>Annual Per Exemption Amount<br>State Taxable Wages<br>Base Bucket for Period Tax Reduction<br>Second Check Percent<br>5.99<br>Amount - Percentage - On Wages Over<br>6.00<br><b>UNUK</b><br>99999.00<br>4-Clear |      |           |
| 2-Edit List<br>3-Employees   |                                                                                                    |      |           |
|                              | -- Added 07-Feb-2019 By LUANN Changed 07-Feb-2019 by LUANN<br>Status: Tax Record Active                                                                                                    | Lkup | <b>UP</b> |

**Figure 13 Second Check state percentages allowed** 

Learn more about this change on the Rhode Island tax web site: *[http://www.tax.ri.gov/forms/2019/Withholding/2019%20Withholding%20Booklet.](http://www.tax.ri.gov/forms/2019/Withholding/2019%20Withholding%20Booklet)*

[ADM-AUC-HR-10066]

## <span id="page-8-0"></span>**8 YEAR END PROCESSING 1099R FORMS [Fix]**

The changes to the 1099R form resulted in the TIN number showing in the window envelope. Sites were notified to take corrective action. This was fixed and patched to all sites in January and is noted here to document the change.

[ADM-AUC-HR-10070]

#### <span id="page-8-1"></span>**8.1 Edit 1095 Work File screen and 1095C Forms [Fix]**

Line 15, **1** Employee share, will not display "0.00" if there are no amounts charged to the employee. The file as submitted to the IRS will be correct.

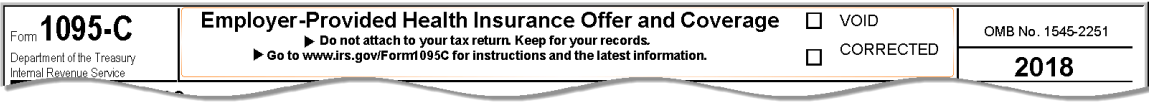

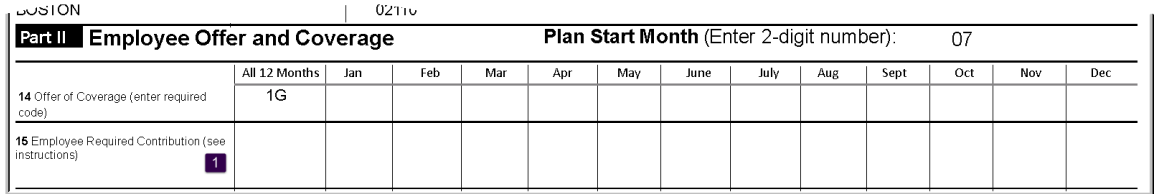

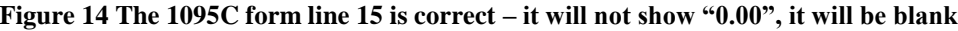

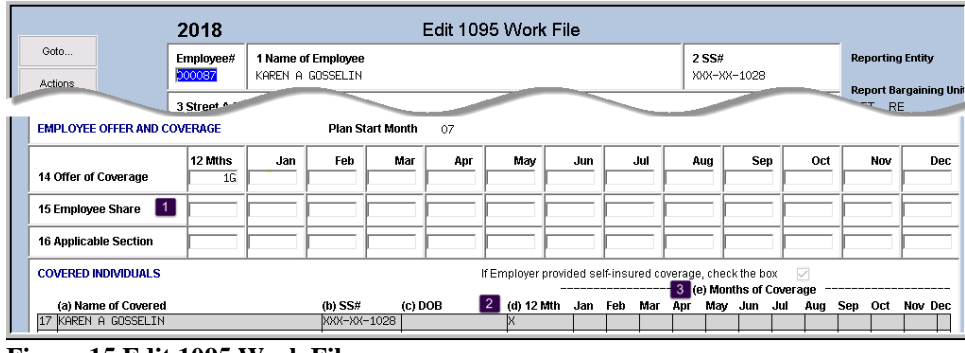

**Figure 15 Edit 1095 Work File screen**

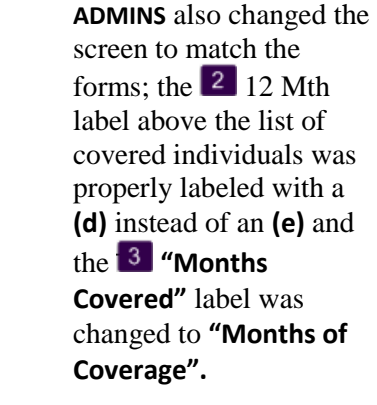

[ADM-AUC-HR-10065]

[ADM-AUC-HR-10073]

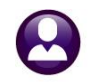

#### <span id="page-9-0"></span>**8.2 ACA Processing Error Reports [Enhancement]**

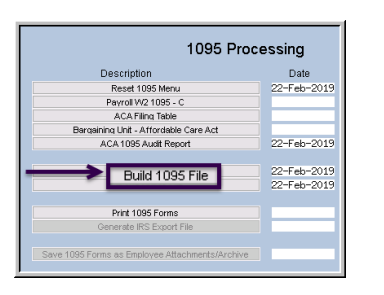

To accommodate sites transitioning to or from using a **Health Savings Account** (**HSA)** plan, **ADMINS** changed the error checking report produced when building the **1095** file.

The **1095 Form Error Checking** report will issue a warning, prompting the user running the process to check on the employee record to ensure that it is correct. The **1095C** will still be issued; this is a warning, not a hard error.

| File Edit Format Options                       |                                                                                                    |        |
|------------------------------------------------|----------------------------------------------------------------------------------------------------|--------|
| $\vert \vert$ 9<br>Courier New<br>$\mathbf{r}$ | $B I U  = -$ : the state $B$                                                                                 |        |
| 7568-HR1095CHKERR.REP                          | Printed 22-Feb-2019 at 10:42:43 by THERESA<br>Town of Admins<br>1095 Form Error Checking                     | Page 1 |
| Employee: 000020<br>OSTEGREN, LYNN M           |                                                                                                    |        |
|                                                | Warning: Line 14 contains 1B, 1C, 1D, 1E, 1J Warning: Line 15 has some months with no amounts but HSA is set |        |
| Employee: 000023 LARIVIERE, KAREN M            |                                                                                                    |        |
|                                                | Warning: Line 14 contains 1B, 1C, 1D, 1E, 1J Warning: Line 15 has some months with no amounts but HSA is set |        |

**Figure 16 1095 Form Error Checking report showing new warning messages**

[ADM-AUC-HR-10073]

### <span id="page-9-1"></span>**9 HELP REFERENCE LIBRARY**

The following new and updated documents were added to the help reference library. Updated webinar materials are always available on the **ADMINS** website; go to *<http://www.admins.com/Pr1v8/customer-webinars.asp>* to view them.

#### <span id="page-9-2"></span>**9.1 New and Updated Documentation**

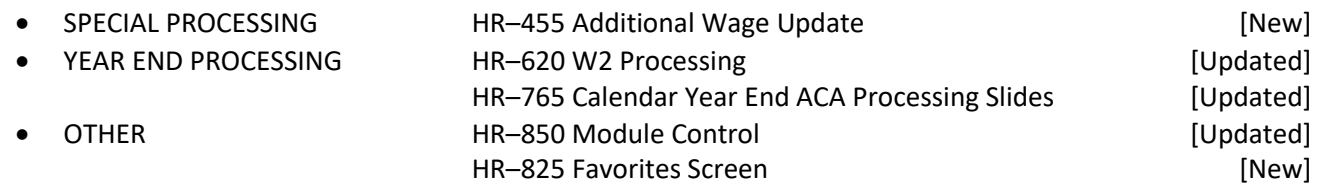